# AX82: Bedienung

## 1 Der Startbildschirm

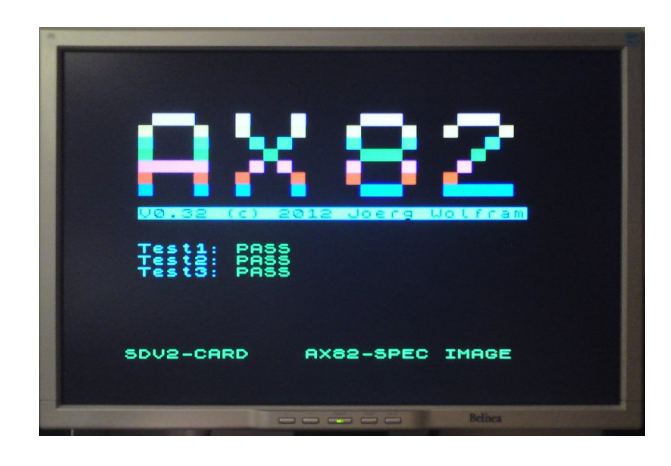

[0.3cm] Nach dem Einschalten erscheint der Startbildschirm. Hier wird nach einem kurzen RAM-Test die SD-Karte überprüft und das Ergebnis angezeigt. Danach wird der Emulator gestartet.

## 2 Tastaturfunktionen

Als Eingabegerät dient eine PS2-Computertastatur wobei derzeit nur das deutsche (dabei sind Z und Y vertauscht) unterstützt wird. Einige der Mehrfachbelegungen sind, soweit sinnvoll, auch auf eigene Tasten geführt.

- Die Backspace-Taste liefert Rubout (shift+0)
- Die Cursor-Tasten liefern Shift+5. . . 8
- Die Cursor-Tasten zusammen mit der linken CTRL-Taste liefern 5. . . 8
- Die Zeichen +-\*=,;.: sind auch über die PS2-tasten erreichbar
- Die linke Control-Taste entspricht der Shift-Taste
- Die rechte Control-Taste entspricht der Symbol-Shift Taste
- Die TAB Taste betätigt beide Shift-tasten (extended Mode)
- CTRL+ALT+DEL startet das System neu
- F1 editiert die aktuell ausgewählte Zeile
- Shift+F5 startet den emulierten Rechner neu (Kaltstart)
- F9 startet den Tape-Manager
- F12 startet das integrierte Monitor-Programm

## 3 Das Dateisystem

Die Organisation des Massenspeichers (SD-Karte) erfolgt in Tapes, die jeweils bis zu 32 Programme enthalten können. Dabei ist nur das Laden und Speichern von Snapshots vorgesehen. Wenn Programme überschrieben oder gelöscht werden, geschieht dies ohne Warnmeldung oder Sicherheitsabfrage!!!

#### 3.1 Der Tape-Manager

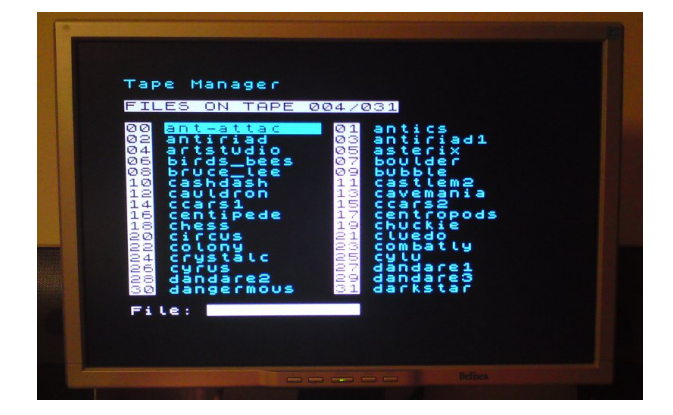

[0.3cm] Die Auswahl des Tapes und von Dateien erfolgt über den Tape-Manager. Dieser wird über die Funktionstaste F9 aufgerufen. der untersten Zeile die aktuell möglichen Aktionen. Die möglichen Aktionen werden im folgenden Abschnitt beschrieben. Weitere Tastenfunktionen sind:

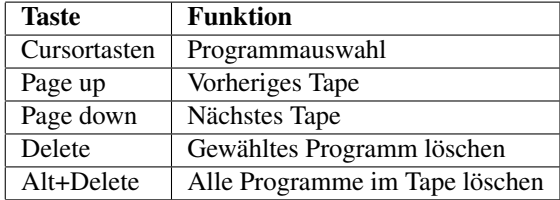

Bei den Löschaktionen gibt es vor dem Ausführen noch eine Sicherheitsabfrage. Unterhalb der Programmliste gibt es noch das Namensfeld, hier kann der Programmname editiert werden. Die wird durch ein inverses "L" als Cursor signalisiert.

#### 3.2 Laden von Snapshots

Der Tape-Manager wird über F9 aufgerufen. Nach Auswahl des zu ladenden Programmes wird Shift+L gedrückt. Das Programm wird geladen und wieder zurück zum Emulator gesprungen. Mit der Taste ESC kann die Aktion abgebrochen werden.

#### 3.3 Speichern von Snapshots

Der Tape-Manager wird über F9 aufgerufen. Nach Auswahl des zu speichernden Programmes wird Shift+S gedrückt. Nun wir automatisch das Namens-Editierfeld aktiviert, um den Dateinamen einzugeben / editieren. Nach dem Editieren des Programmnamens wird das Programm gespeichert und wieder zurück zum Emulator gesprungen. Mit der Taste ESC kann die Aktion abgebrochen werden.

## 4 Der System-Monitor

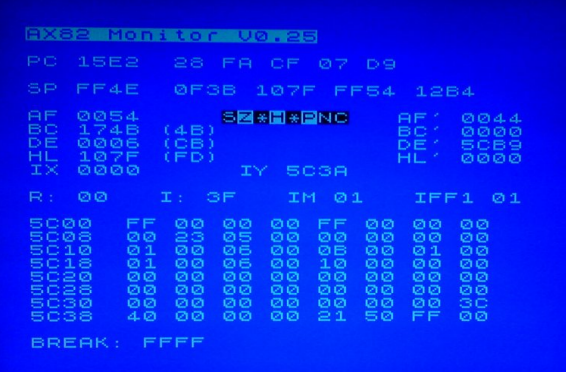

[0.3cm] Der Monitor wird mit der Taste F12 aufgerufen. Dies kann nur aus dem Emulator heraus geschehen, aus dem Introscreen oder dem Tape-Manager ist der Aufruf nicht möglich.

#### 4.1 Die Anzeige

In der obersten Zeile wird die Überschrift sowie der aktuelle Modus des Emulators angezeigt. Darunter folgt die Anzeige des Befehlszählers (PC) sowie der aktuellen Daten auf die der Befehlszähler zeigt.

In der nächsten Zeile findet sich die Anzeige des Stackpointers sowie die Anzeige der letzten Stackeinträge. Da die Stackoperationen jeweils 2 Bytes vom Stack lesen oder auf den Stack schreiben, ist die Anzeige der Stackeinträge auch 16-Bit weise organisiert.

Darunter folgt die Anzeige der Prozessor-Register, wobei neben dem BC, DE und HL Register in Klammern der Inhalt der durch das Register adressierten Speicherzelle steht.

Im nächsten Abschnitt folgt ein Hexdump, dessen Startadresse über den gesamten Adressbereich geändert werden kann. Näheres dazu im Abschnitt "Adress-Funktionen". In der letzten Zeile wird die Adresse des Breakpoints dargestellt, dieser ist nur aktiv, wenn das Monitorprogramm mit der Taste G verlassen wird.

#### 4.2 Allgemeine Steuerungsfunktionen

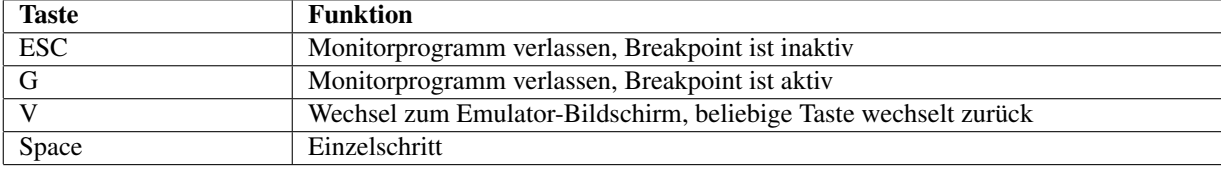

In der folgenden Übersicht sind Funktionen wie das Beenden, Einzelschritt etc. aufgelistet.

Bei aktivem Breakpoint wird die Programmausführung etwas verlangsamt.

#### 4.3 Adress-Funktionen

In der folgenden Übersicht befinden sich Funktionen zum Einstellen von Adressen. Bei aktiver Adresseingabe wird der betreffende Wert invertiert dargestellt. Gültige Hex-Ziffern werden von rechts "hineingeschoben", mit der ENTER-Taste wird die Eingabe abgeschlossen.

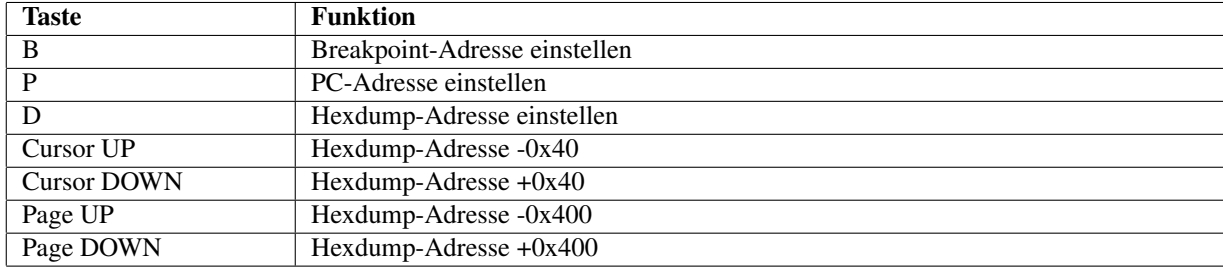